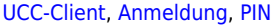

## **Telefon-PIN ändern**

Wenn Sie neben dem UCC-Client auch Tisch- und/oder DECT-Telefone benutzen, können Sie sich dort mit Ihrer persönlichen Durchwahl und einer PIN anmelden. Letztere können Sie wie folgt ändern:

## PIN ändern

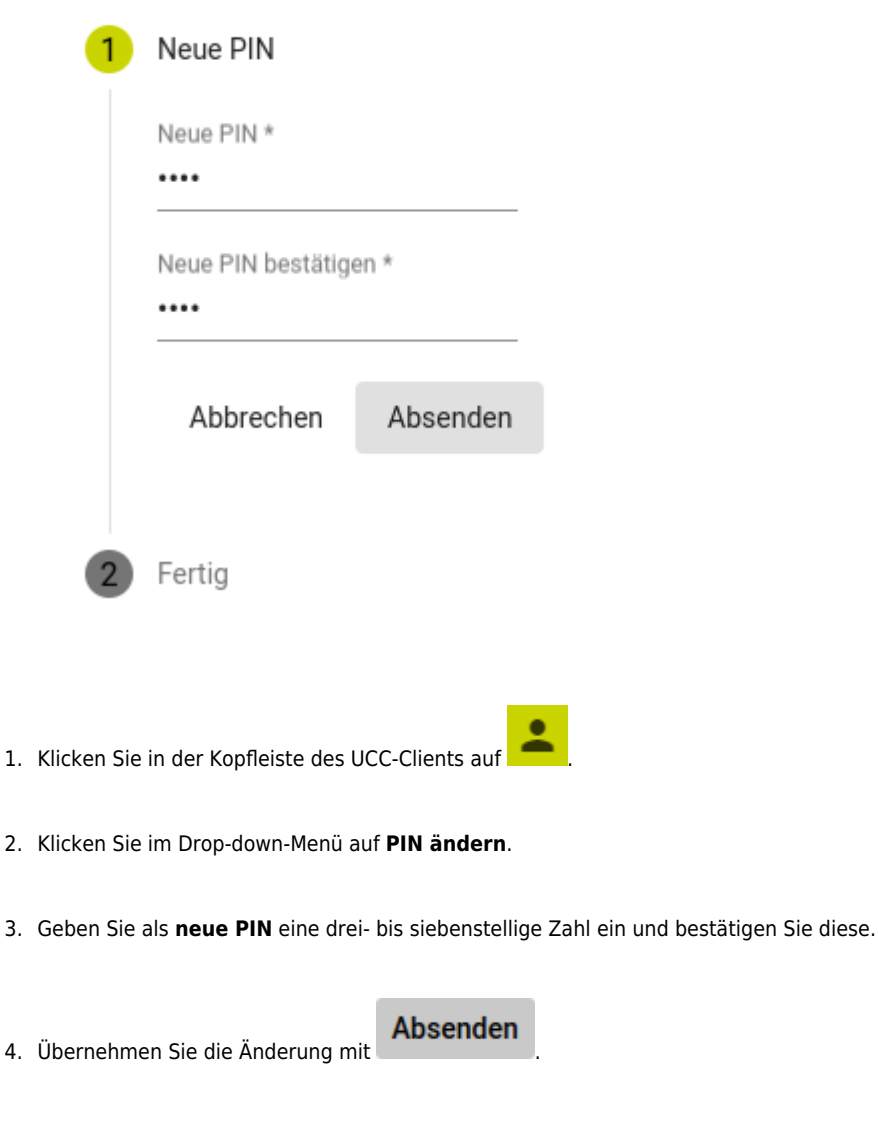

From: <https://wiki.ucware.com/> - **UCware-Dokumentation**

Permanent link: **<https://wiki.ucware.com/benutzerhandbuch/anmeldung/pin?rev=1704804329>**

Last update: **09.01.2024 12:45**

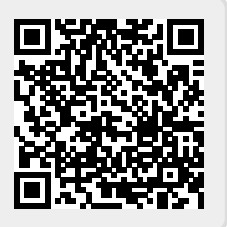